# **Paravan GmbH**

### **Garmin Oregon**

# **Peilen mit dem Oregon**

Ab Firmwareversion 2.96BETA unterstützt das Oregon direkt das Peilen. Die Funktion heisst "Sight 'N Go" Bei älteren Firmwareversionen funktioniert das Peilen wie folgt:

Hier wird beschrieben, wie Sie ausgehend von einem Punkt eine Peilung vornehmen können.*(Hinweis: Firmwareversion 2.6)*

Im folgenden Beispiel möchten Sie vom aktuellen Standort aus *543 m* in Richtung *123°* gehen.

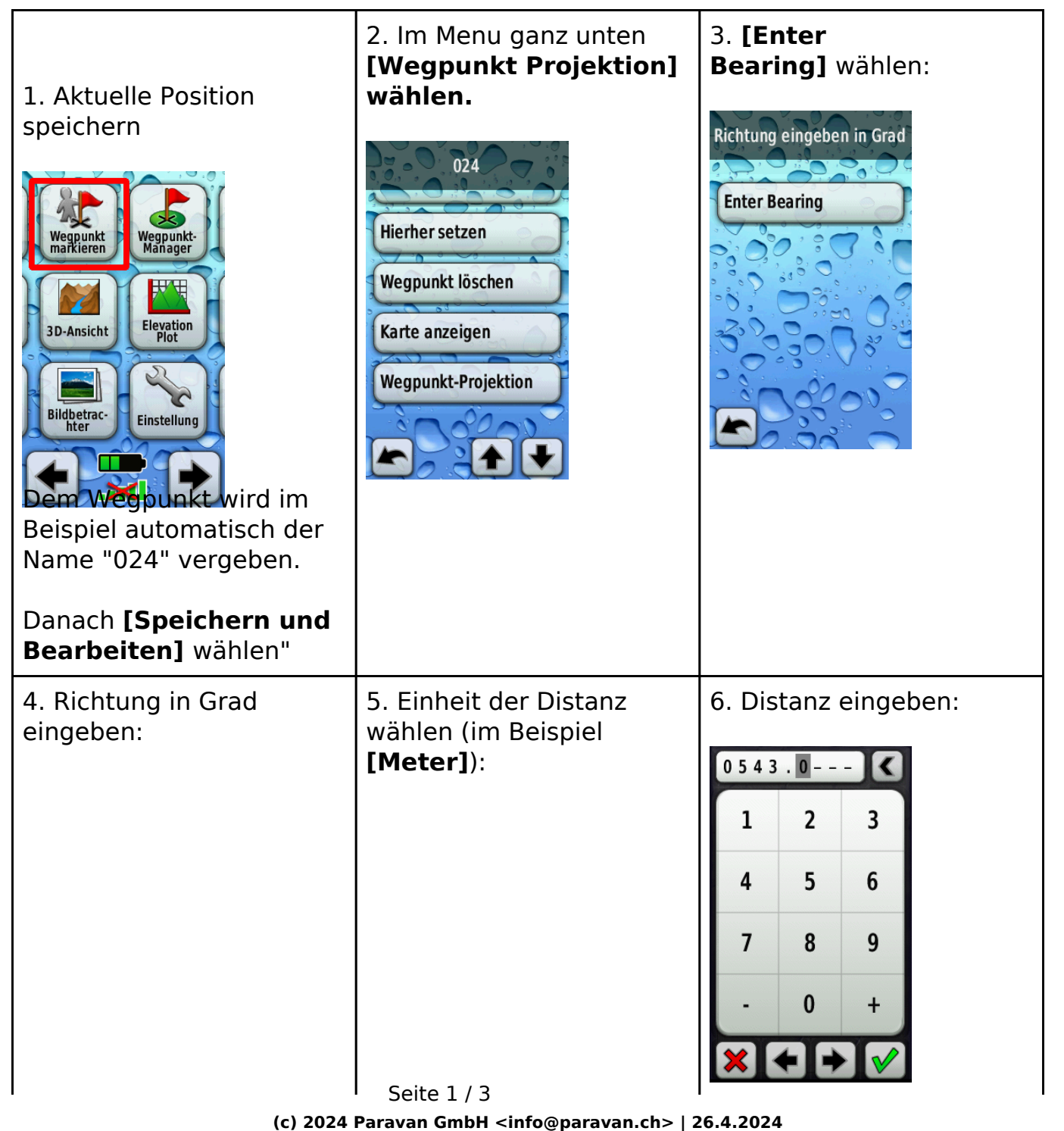

URL: https://www.paravan.ch/faq/content/6/123/de/peilen-mit-dem-oregon.html

### **Paravan GmbH**

# **Garmin Oregon**

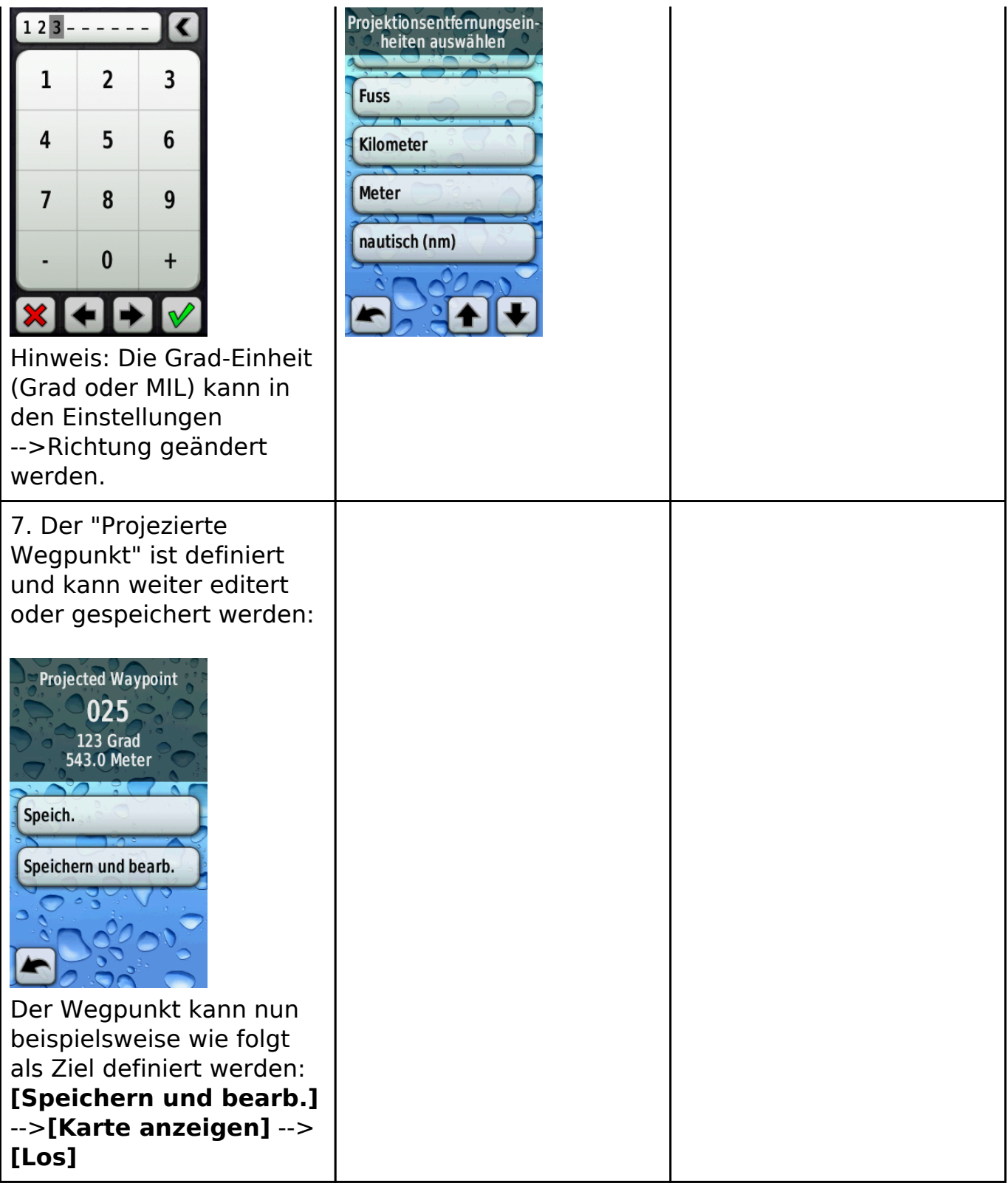

Die Peilung kann auch von einem bereits gespeicherten Wegpunkt vorgenommen werden. Dazu wählt man den Punkt im Wegpunkt-Manager aus und bearbeitet diesen dann. Das Vorgehen ist dann identisch wie ab Punkt 2 beschrieben.

#### **Paravan GmbH**

# **Garmin Oregon**

Eindeutige ID: #1122 Verfasser: Amadeo Vergés Letzte Änderung: 2009-04-24 18:14

> Seite 3 / 3 **(c) 2024 Paravan GmbH <info@paravan.ch> | 26.4.2024** [URL: https://www.paravan.ch/faq/content/6/123/de/peilen-mit-dem-oregon.html](https://www.paravan.ch/faq/content/6/123/de/peilen-mit-dem-oregon.html)